## How to view on the Internet?

# Set IP address and ports mapping:

Step1: search LAN IP address and port

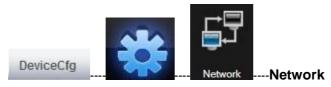

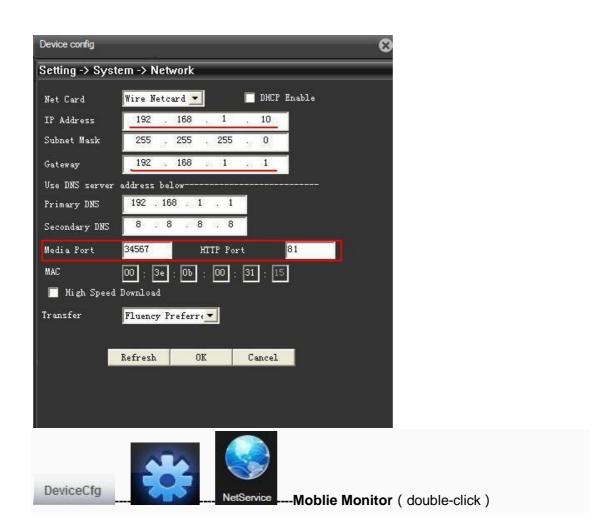

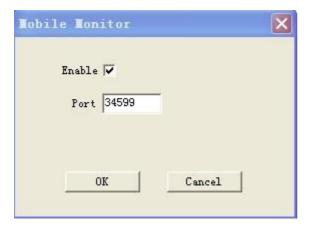

Step2: Set the router

find your router ip address and visit it then set IP address and ports mapping as below picture After input the above parameters,then click "Save".

For example:

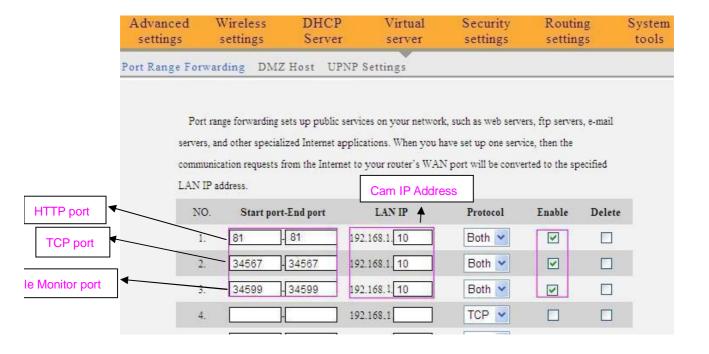

Step3

#### 3.1 Static IP Address

Routers running status page-WAN IP

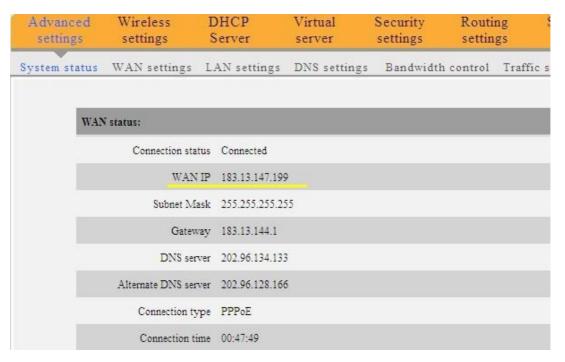

you can view the camera on the Internet by inputting the URL, like "<a href="http://183.13.147.199">http://183.13.147.199</a>" at web browser. When the HTTPport is 80, you can input the domain only. While it is other HTTPports, for instance 81, you need to input "http:// 183.13.147.199:81" likewise. And now you can enjoy monitoring over the Internet.

#### 3.2: Dynamic IP Address ( DDNS )

#### Acquire a dynamic domain name;

www.dyndns.com or www.myq-see.com

Set the camera at DDNS service settings

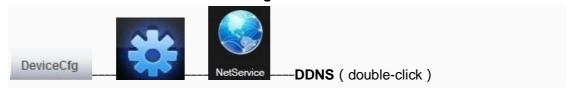

Choose "DynDns" in the DDNS, select "Enable" as below pic.

Domain name: zhang. dyndns.org

User name:pcam11

Password: the same as in DynDns website

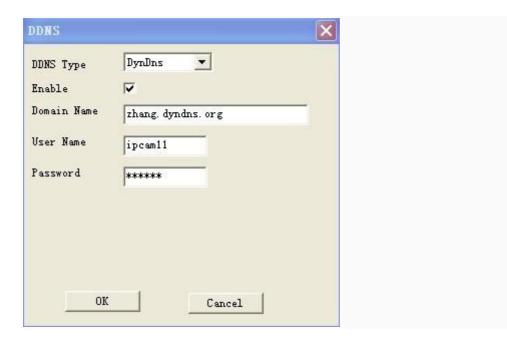

If all the steps above are correctly set, you can view the camera on the Internet by inputting the URL, like "http:// zhang. dyndns.org" at web browser. When the HTTPport is 80, you can input the domain only. While it is other HTTPports, for instance 81, you need to input "http:// zhang. dyndns.org:81" likewise. And now you can enjoy monitoring over the Internet.

#### 3.3: Dynamic IP Address (DNS)

If all the steps above are correctly set, you can view the camera on the Internet by inputting the URL, like "http:// XXXX. 365cam.net" at web browser. When the HTTPport is 80, you can input the domain only. While it is other HTTPports, for instance 81, you need to input "http:// XXXX. 365cam.net:81" likewise. And now you can enjoy monitoring over the Internet.

If you have 2 cameras, you can set port from 0 to 65535 as you wish, it can't be the same with the gateway.

### You can view on moblie phone

- 1. mobile phone must be connected to the internet ( WIFI/GPRS/3G )
- 2. install software on your mobile phone

Please refer to the Mobile Monitor manual